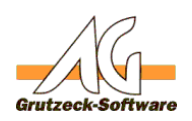

## **Auf Informationen im Benutzerprofil zugreifen -Feldtyp "ID\_Benutzer"**

## **Herausforderung:**

Sie verwenden Auswahllsten für den zuständigen Vertriebsritarbeiter, den Servicemitatielter, die Mitarbeiter, der den letzten Abschluss gemacht hat, usw.<br>Dafür eignet sich der Feldtyp "ID, Bereutzer". Denn hier sind von al

In manchen Fällen ist es aber notwendig, auf weitere Informationen des Benutzers zugreifen zu können.

## **Lösung:**

Das Makroobjekt USER bietet den Zugriff auf alle Felder im Benutzerprofil.

Das nachfolgende Beispiel setzt voraus, dass es ein Feld "Aussendienst\_ID" vom Feldtyp "ID\_Benutzer" gibt.

Dim Nachricht

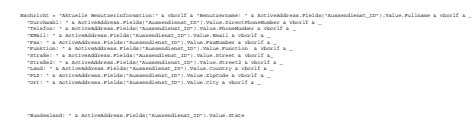

Msgbox Nachricht

Es erscheint eine Messagebox mit allen Informationen des im Feld "Aussendienst\_ID" befindlichen Anwenders.

.<br>Ann man auch über die "Fields"-Eigenschaft auf den Wert zugreifen:

ActiveAddress.Fields("Aussendienst\_ID").Value.Fields(?State?)

Eindeutige ID: #1169 Verfasser: Markus Grutzeck [Grutzeck Software GmbH] Letzte Änderung: 2010-06-11 14:40